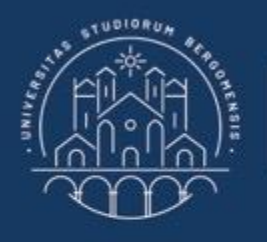

**UNIVERSITÀ DEGLI STUDI DI BERGAMO** 

Dipartimento di Ingegneria Gestionale, dell'Informazione e della Produzione

## **22059 – APPLIED TOPICS IN MANAGEMENT ENGINEERING**

**Excel, Access and Matlab**

Prof. Giuseppe Pellegrini Prof. Renato Redondi

# **AGENDA**

## Lecture VI

- MACRO
	- WHAT IS A MACRO?
	- HOW TO GENERATE IT?
		- Macro Recording
		- Visual Basic for Applications (VBA)
	- CONCLUSIONS
- FURTHER MATERIAL

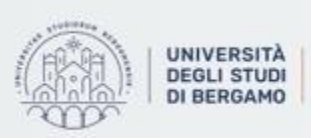

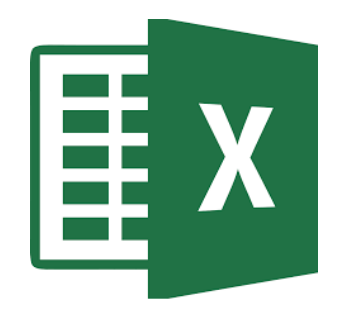

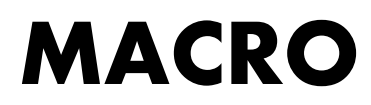

## WHAT IS A MACRO?

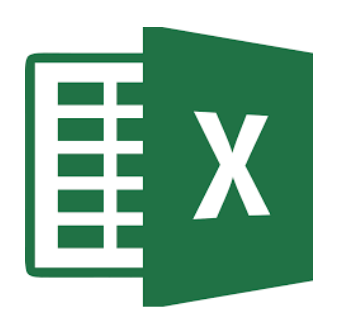

- A macro is a program written in Visual Basic for Applications (VBA).
- It is an action or a set of actions that you can run as many times as you want.
- It is very useful when you have to carry out the same tasks repeatedly.
- A macro's instructions correspond to mouse clicks, keystrokes, command selections and settings.

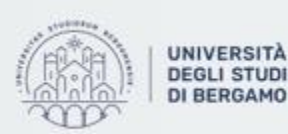

## **MACRO**

## HOW TO GENERATE A MACRO?

丰 X |

- You can generate a macro in two different ways:
	- Recording
		- It is the easiest way to generate a macro.

- It turns every operation performed by a user with a mouse and keyboard into a series of instructions contained within a macro. This allows the user to repeat the entire sequence of operations simply by starting the macro.

- Using VBA programming language.
	- It consists of writing a code that allows certain operations to be performed.

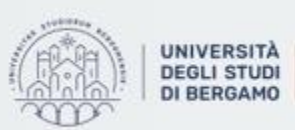

## Macro recording

- 1. Select an empty cell
- 2. Click on Visualizza Tab
- 3. Select "Macro" Tab

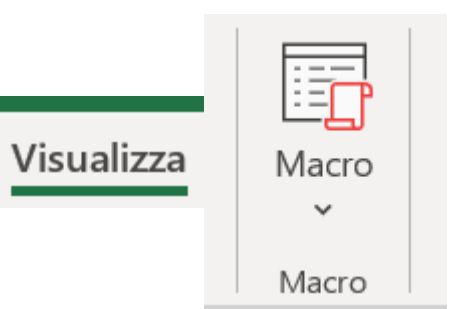

#### Fig.1: «Macro» in Visualizza Tab

4. Click on Record Macro

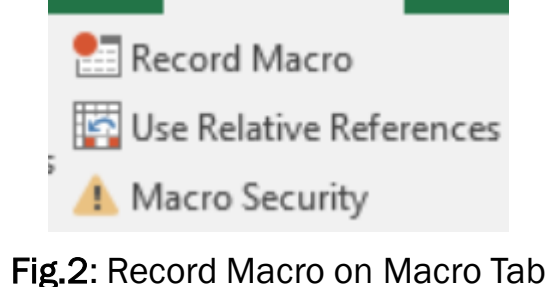

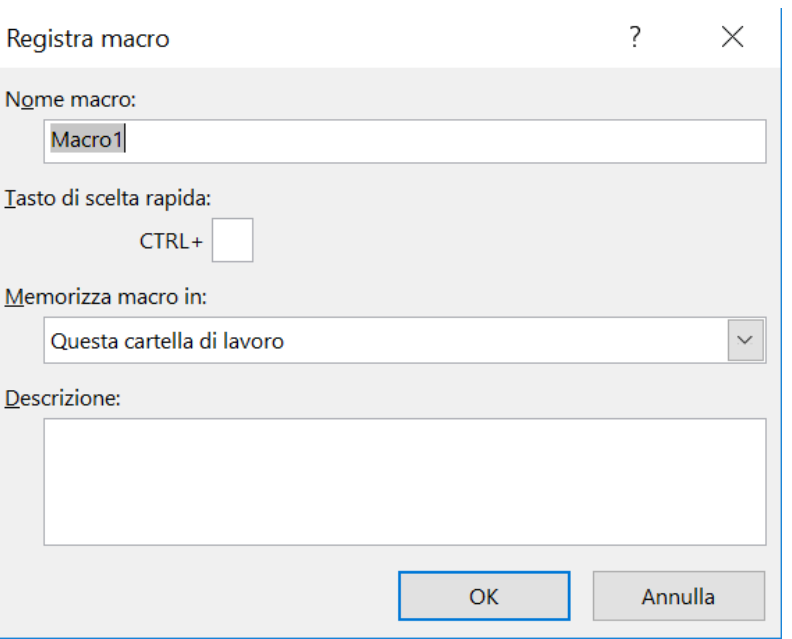

 $E X$ 

5. The following dialogue window will appear

Fig.3: Dialogue window

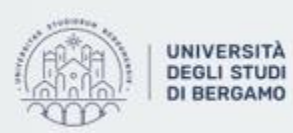

Dipartimento di Ingegneria Gestionale. dell'informazione e della Produzione

## Macro recording

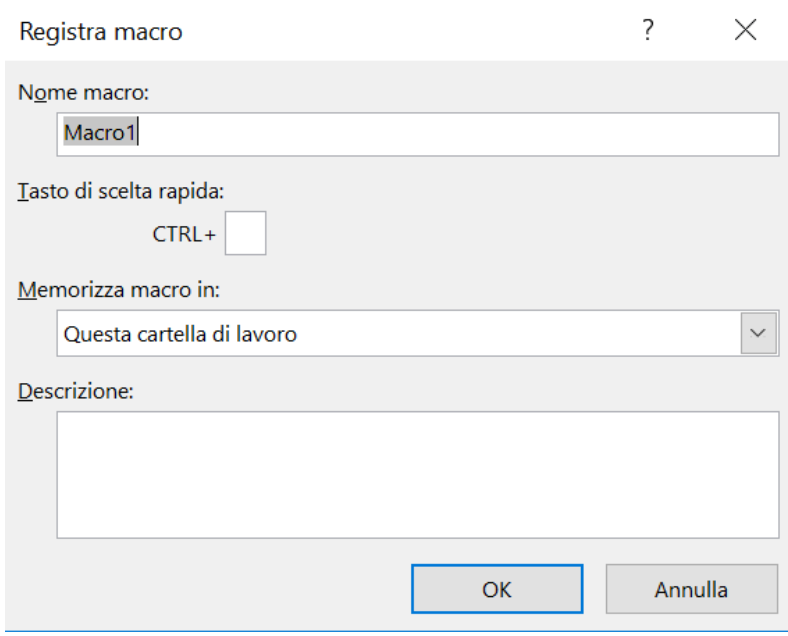

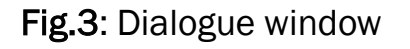

- Dialogue window is composed by:
	- *Macro name*: It allows you to assign a name that makes the macro easily identifiable. The macro name helps you understand its purpose.
	- *Shortcut key*: It allows you to associate a keystroke to a macro.
	- *Store macro in*: It allows you to choose the folder in which to save the macro.
	- *Description*: It allows to insert a descriptive note of the macro.
- After clicking "OK", the macro recorder is active.
- You can start executing the operations you want to memorize.

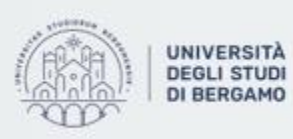

## Macro recording

EXAMPLE:

- Suppose you have to copy a column of cells as values into another column. Later, these values will be centered and put in bold.
- First, the macro is recorded:

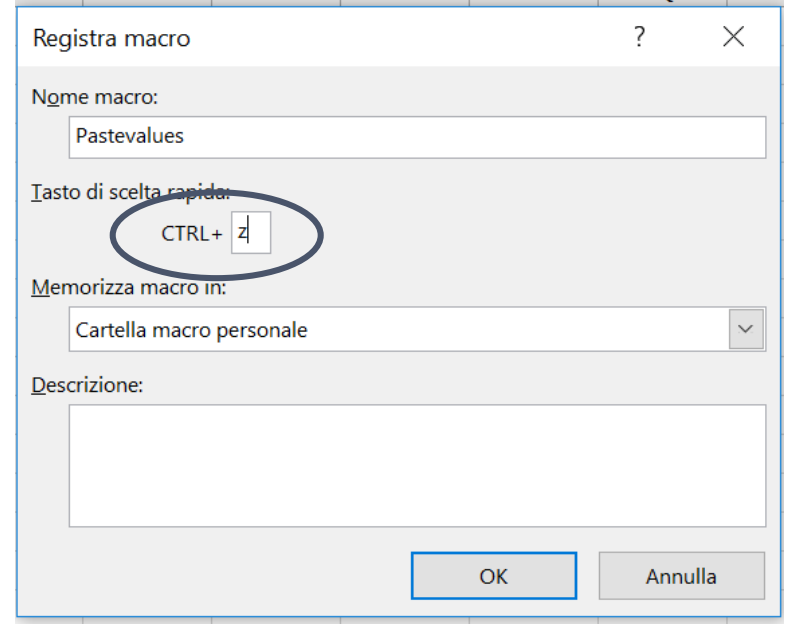

Fig.4: Dialogue window with Shortcut key

Starting column:

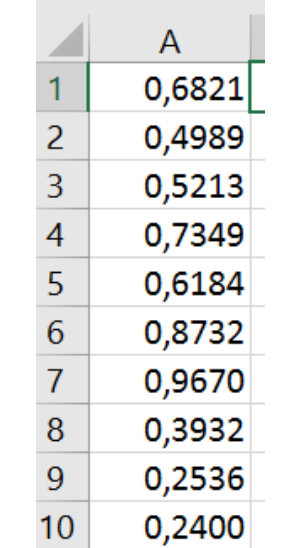

#### Fig.5: random numbers using RAND() function

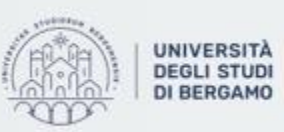

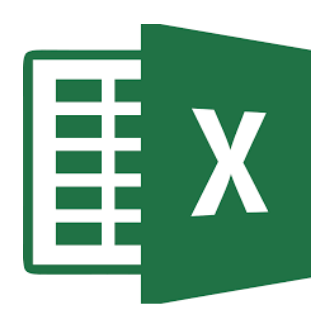

## Macro recording

EXAMPLE:

- Click Ctrl+z or recall the macro by selecting "visualizza macro" on Macro Tab.
- In a few second, the corresponding macro will be executed.

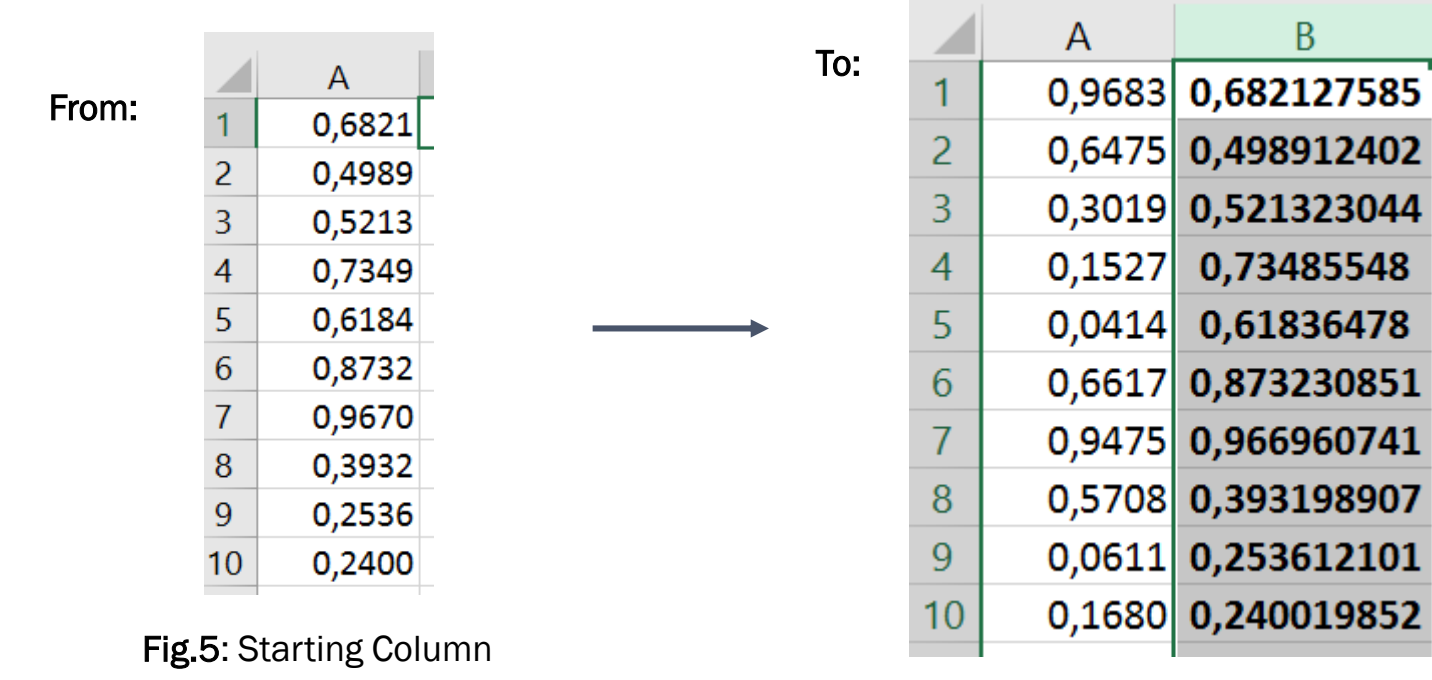

Fig.6: Macro result

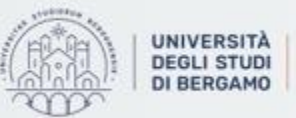

### Visual Basic for Applications (VBA)

Microsoft Visual Basic, Applications Edition - PERSONAL.XLSB [interruzione]

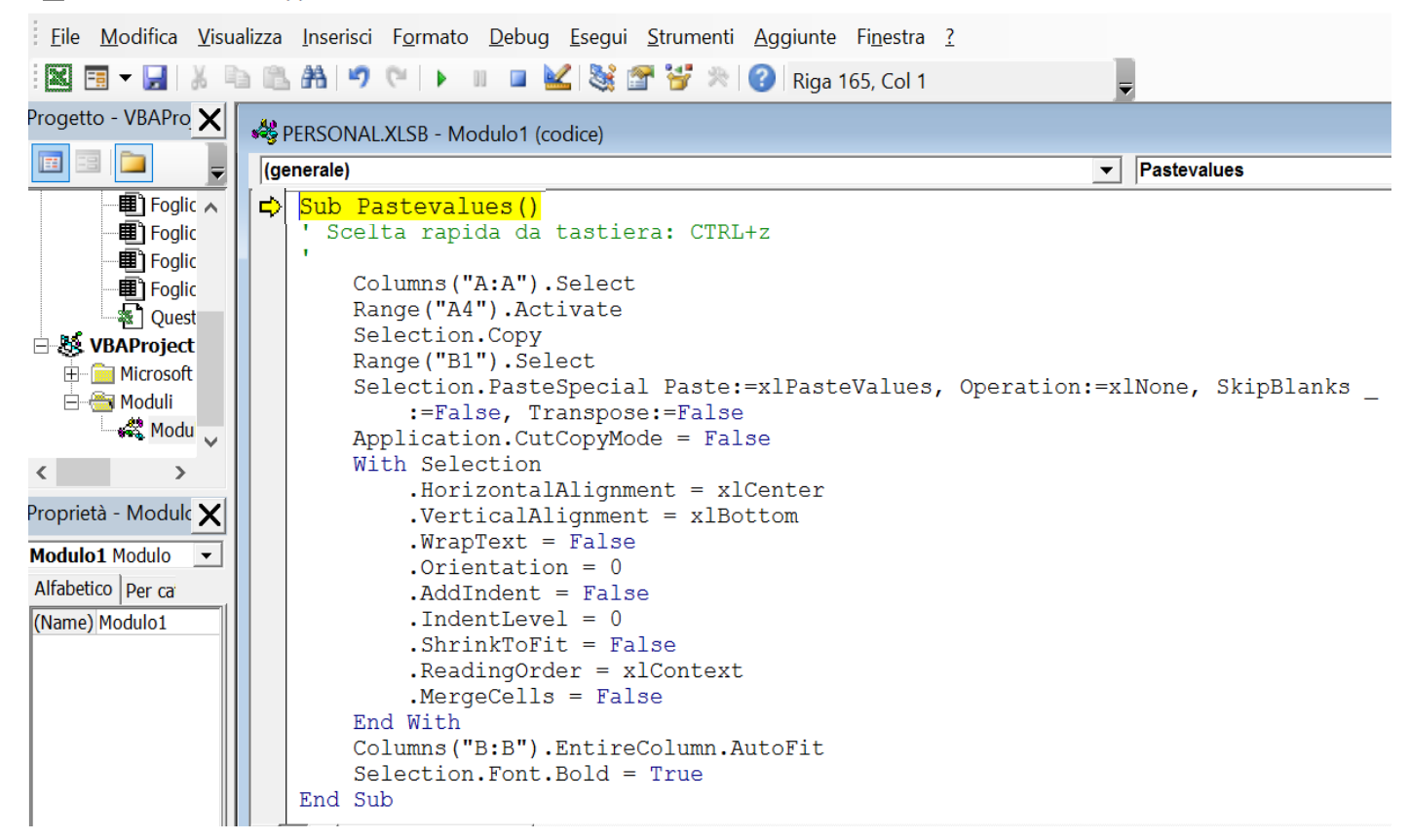

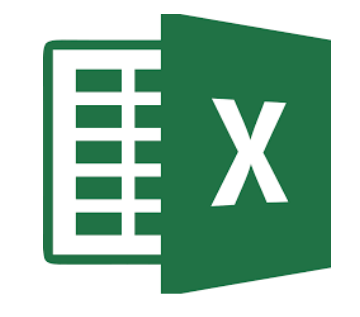

• This is the VBA code of "Pastevalues" macro.

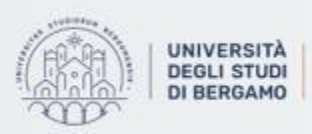

### **CONCLUSIONS**

- It would have been possible to write the macro with the VBA language, but it would have been more complex than recording in Excel.
- To modify a macro you have to:
	- Click on Macro Tab
	- Select the macro that you want to modify
	- Make the desired changes to the code
	- Save changes
	- In Visual Basic Editor, click on File, then select Close and return to Microsoft Excel

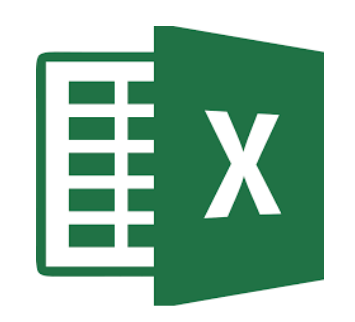

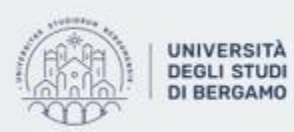

di Ingegneria Gestionale. fell'informazione e della Produzione

## **FURTHER MATERIAL**

To review and deepen the topics of this lecture

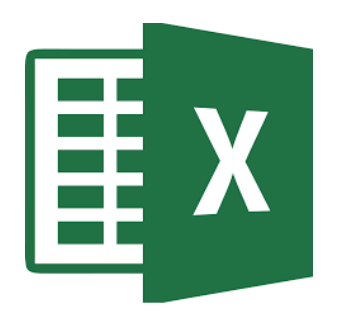

- 1. [https://www.youtube.com/watch?v=uyj\\_OljPlcU](https://www.youtube.com/watch?v=uyj_OljPlcU)
- 2. Alexander, M., Kusleika, R., & Walkenbach, J. (2018). Excel 2019 Bible. John Wiley & Sons

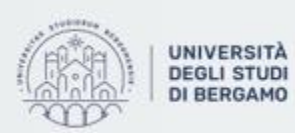

Dipartimento di Ingegneria Gestionale. dell'Informazione e della Produzione